*Generated on: Thu Nov 17 14:27:58 2011*

# **Variables**

**NUP** *Data Type:*Feature Layer *Value:*NUP **ANUTZUNGSUEBERSICHT 06 F Laye** *Data Type:*Feature Layer *Value:*NUTZUNGSUEBERSICHT\_06\_F\_Laye **Output direction raster (2)** *Data Type:*Raster Dataset *Value:* **NUP (2)** *Data Type:*Feature Layer *Value:*NUP **NUTZUNGSUEBERSICHT\_06\_F\_Laye (3)** *Data Type:*Feature Layer *Value:*NUTZUNGSUEBERSICHT\_06\_F\_Laye **Output direction raster (3)** *Data Type:*Raster Dataset *Value:* **NUP (3)** *Data Type:*Feature Layer *Value:*NUP **NUTZUNGSUEBERSICHT\_06\_F\_Laye (2)** *Data Type:*Feature Layer *Value:*NUTZUNGSUEBERSICHT\_06\_F\_Laye **Output direction raster (4)** *Data Type:*Raster Dataset *Value:* **OEV\_HALTESTELLEN\_P** *Data Type:*Feature Layer *Value:*OEV\_HALTESTELLEN\_P **Output direction raster (5)** *Data Type:*Raster Dataset *Value:* **SWISSTOPO\_DHM25** *Data Type:*Raster Layer *Value:*SWISSTOPO\_DHM25 **Hangneigung** *Data Type:*Raster Dataset *Value:*D:\scratch\Slope\_SWISST1 **Hangneigung\_neu** *Data Type:*Raster Dataset *Value:*D:\scratch\Reclass\_Slop1 **Ausrichtung** *Data Type:*Raster Dataset *Value:*D:\scratch\Aspect\_SWISS1 **Ausrichtung\_neu** *Data Type:*Raster Dataset *Value:*D:\scratch\Reclass\_Aspe1 **Distanz Gewaesser** *Data Type:*Raster Dataset *Value:*D:\scratch\EucDist\_NUTZ1 **Distanz Gewaesser\_neu** *Data Type:*Raster Dataset *Value:*D:\scratch\Reclass\_EucD1 **Distanz Wald** *Data Type:*Raster Dataset *Value:*D:\scratch\EucDist\_NUTZ2 **Distanz Wald\_neu** *Data Type:*Raster Dataset *Value:*D:\scratch\Reclass\_EucD2 **Distanz Siedlung** *Data Type:*Raster Dataset *Value:D:*\scratch\EucDist\_NUTZ3 **Distanz Siedlung\_neu** *Data Type:*Raster Dataset *Value:*D:\scratch\Reclass\_EucD3 **Distanz Haltestelle**

*Data Type:*Raster Dataset

**Model Report** Expand/Collapse All

*Value:*D:\scratch\EucDist\_OEV\_1 **Distanz Haltestelle\_neu** *Data Type:*Raster Dataset *Value:*D:\scratch\Reclass\_EucD4 **LIEGENSCHAFTEN\_F** *Data Type:*Feature Layer *Value:*LIEGENSCHAFTEN\_F **RADWEGE\_L** *Data Type:*Feature Layer *Value:*RADWEGE\_L **LIEGENSCHAFTEN\_F (3)** *Data Type:*Feature Layer or Raster Catalog Layer or Mosaic Layer *Value:*LIEGENSCHAFTEN\_F **WANDERWEGE\_L** *Data Type:*Feature Layer *Value:*WANDERWEGE\_L **LIEGENSCHAFTEN\_F (2)** *Data Type:*Feature Layer or Raster Catalog Layer or Mosaic Layer *Value:*LIEGENSCHAFTEN\_F **Feature\_LIEG1** *Data Type:*Raster Dataset *Value:*D:\scratch\Feature\_LIEG1 **Lieg\_Rad\_Wander\_neu** *Data Type:*Raster Dataset *Value:*D:\scratch\Reclass\_Feat1 **LIEGENSCHAFTEN\_F (4)** *Data Type:*Feature Layer *Value:*LIEGENSCHAFTEN\_F **Parzellengroesse** *Data Type:*Raster Dataset *Value:*D:\scratch\Feature\_LIEG2 **Parzellengroesse\_neu** *Data Type:*Raster Dataset *Value:*D:\scratch\Reclass\_Feat2 **sde\_basis.ilf.BUND\_BAFU\_Laerm\_Bahn\_Tag** *Data Type:*Raster Layer *Value:*Laermkataster\sde\_basis.ilf.BUND\_BAFU\_Laerm\_Bahn\_Tag **Laerm\_Bahn** *Data Type:*Raster Dataset *Value:*D:\scratch\Reclass\_sde\_1 **sde\_basis.ilf.BUND\_BAFU\_Laerm\_Flug\_Tag** *Data Type:*Raster Layer *Value:*Laermkataster\sde\_basis.ilf.BUND\_BAFU\_Laerm\_Flug\_Tag **Laerm\_Flug** *Data Type:*Raster Dataset *Value:*D:\scratch\Reclass\_sde\_2 **sde\_basis.ilf.BUND\_BAFU\_Laerm\_Str\_Tag** *Data Type:*Raster Layer *Value:*Laermkataster\sde\_basis.ilf.BUND\_BAFU\_Laerm\_Str\_Tag **Laerm\_Strasse** *Data Type:*Raster Dataset *Value:*D:\scratch\Reclass\_sde\_3 **Laerm\_neu** *Data Type:*Raster Dataset *Value:*D:\scratch\CellSta\_Recl1 **addiert** *Data Type:*Raster Dataset *Value:*D:\scratch\rastercalc **Bewertung\_Naherholungsgebiete** *Data Type:*Raster Dataset *Value:*D:\scratch\FocalSt\_rast1 **Bewertung\_Naherholungsgebiete\_neu** *Data Type:*Raster Dataset *Value:*D:\scratch\Reclass\_Foca1

# **Processes**

## **Make Feature Layer**

*Tool Name:*Make Feature Layer

*Tool Source:*C:\Program Files (x86)\ArcGIS\Desktop10.0\ArcToolbox\Toolboxes\Data Management Tools.tbx\Layers and Table Views\MakeFeatureLayer **Parameters:**

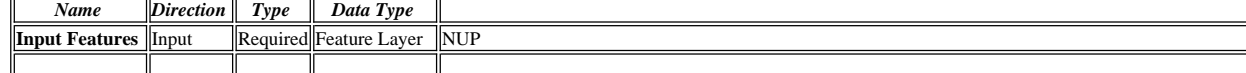

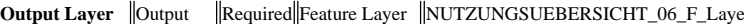

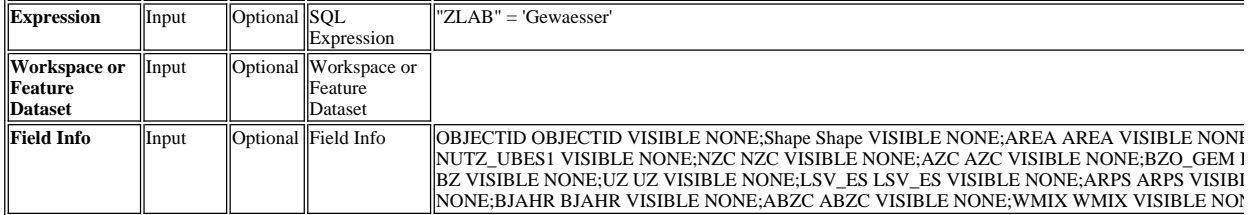

- Executing (Make Feature Layer): MakeFeatureLayer NUP NUTZUNGSUEBERSICHT\_06\_F\_Laye ""ZLAB" = 'Gewaesser'" # "OBJECTID OBJECTID V<br>PERIMETER VISIBLE NONE;NUTZ\_UBES\_ NUTZ\_UBES\_ VISIBLE NONE;NUTZ\_UBES1 NUTZ\_UBES1 VISIBLE NONE;N VISIBLE NONE;ZLAB ZLAB VISIBLE NONE;AZC1 AZC1 VISIBLE NONE;BZ BZ VISIBLE NONE;UZ UZ VISIBLE NONE;LSV\_ES LSV\_ES VISI NONE;NBC NBC VISIBLE NONE;ABC ABC VISIBLE NONE;BJAHR BJAHR VISIBLE NONE;ABZC ABZC VISIBLE NONE;WMIX WMIX VISIBL NONE"
- Start Time: Thu Nov 17 14:21:12 2011
- Succeeded at Thu Nov 17 14:21:13 2011 (Elapsed Time: 1.00 seconds)

#### **Euclidean Distance (2)**

*Tool Name:*Euclidean Distance

*Tool Source:*C:\Program Files (x86)\ArcGIS\Desktop10.0\ArcToolbox\Toolboxes\Spatial Analyst Tools.tbx\Distance\EucDistance

#### **Parameters:**

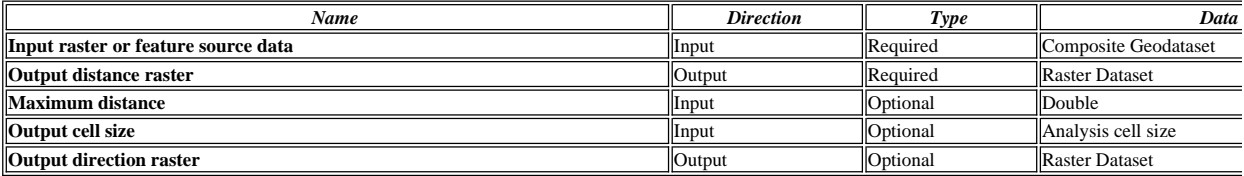

## **Messages:**

Executing (Euclidean Distance (2)): EucDistance NUTZUNGSUEBERSICHT\_06\_F\_Laye D:\scratch\EucDist\_NUTZ1 # 25 #

- **Start Time: Thu Nov 17 14:21:13 2011**
- Succeeded at Thu Nov 17 14:21:17 2011 (Elapsed Time: 4.00 seconds)

## **Make Feature Layer (2)**

*Tool Name:*Make Feature Layer

*Tool Source:*C:\Program Files (x86)\ArcGIS\Desktop10.0\ArcToolbox\Toolboxes\Data Management Tools.tbx\Layers and Table Views\MakeFeatureLayer **Parameters:**

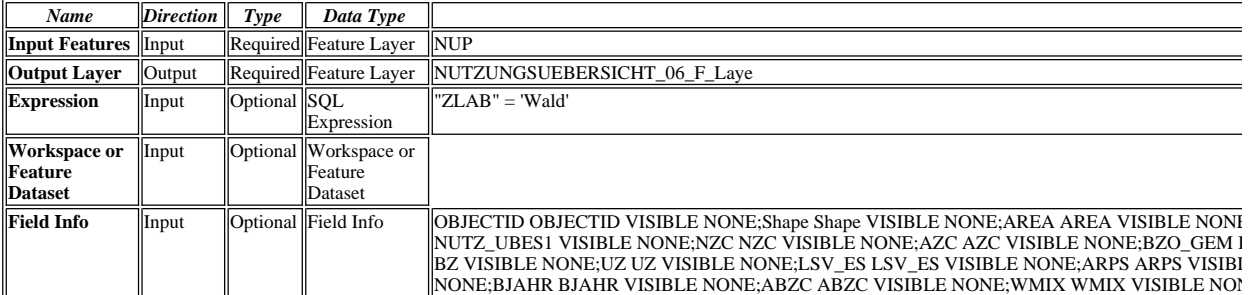

#### **Messages:**

- Executing (Make Feature Layer (2)): MakeFeatureLayer NUP NUTZUNGSUEBERSICHT\_06\_F\_Laye ""ZLAB" = 'Wald'" # "OBJECTID OBJECTID VI!<br>PERIMETER VISIBLE NONE;NUTZ\_UBES\_ NUTZ\_UBES\_ VISIBLE NONE;NUTZ\_UBES1 NUTZ\_UBES1 VISIBLE NONE; NONE;NBC NBC VISIBLE NONE;ABC ABC VISIBLE NONE;BJAHR BJAHR VISIBLE NONE;ABZC ABZC VISIBLE NONE;WMIX WMIX VISIBL NONE"
- Start Time: Thu Nov 17 14:21:17 2011
- Succeeded at Thu Nov 17 14:21:17 2011 (Elapsed Time: 0.00 seconds)

#### **Euclidean Distance (3)**

*Tool Name:*Euclidean Distance

*Tool Source:*C:\Program Files (x86)\ArcGIS\Desktop10.0\ArcToolbox\Toolboxes\Spatial Analyst Tools.tbx\Distance\EucDistance

**Parameters:** *Name Direction Type Data*  **Input raster or feature source data Input Input Composite Geodataset Input Composite Geodataset Output distance raster COUTER RASTER RASTER RASTER ASSETS ASSETS A REQUIRED RASTER DATASET DATASET DATASET DATASET DATASET DATASET DATASET DATASET DATASET DATASET DATASET DATASET DATASET DATASET DATASET DATASET DATASET Maximum distance Input Optional Double Input Input Optional Property Input Input Input Input Input Input** Double **Output cell size** Analysis cell size Input Input Input Input Input Input Input Indianalysis cell size **Output direction raster Context Context Context Context Context Context Context Context Context Context Context Raster Dataset** 

- **Executing (Euclidean Distance (3)): EucDistance NUTZUNGSUEBERSICHT\_06\_F\_Laye D:\scratch\EucDist\_NUTZ2 # 25 #**
- Start Time: Thu Nov 17 14:21:18 2011
- Succeeded at Thu Nov 17 14:21:22 2011 (Elapsed Time: 4.00 seconds)

#### **Make Feature Layer (3)**

*Tool Name:*Make Feature Layer

*Tool Source:*C:\Program Files (x86)\ArcGIS\Desktop10.0\ArcToolbox\Toolboxes\Data Management Tools.tbx\Layers and Table Views\MakeFeatureLayer **Parameters:**

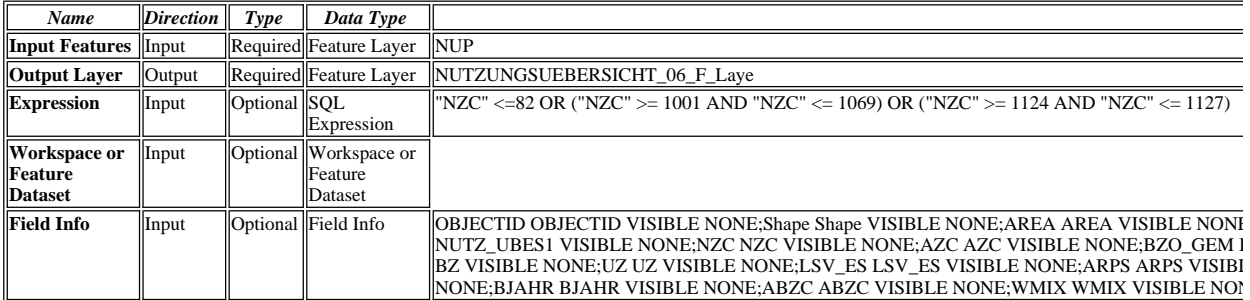

#### **Messages:**

- Executing (Make Feature Layer (3)): MakeFeatureLayer NUP NUTZUNGSUEBERSICHT\_06\_F\_Laye ""NZC" <=82 OR ("NZC" >= 1001 AND "NZC" < NONE;Shape Shape VISIBLE NONE;AREA AREA VISIBLE NONE;PERIMETER PERIMETER VISIBLE NONE;NUTZ\_UBES\_ NUTZ\_UBES\_ VISIB NONE;AZC AZC VISIBLE NONE;BZO\_GEM BZO\_GEM VISIBLE NONE;AZ AZ VISIBLE NONE;ZLAB ZLAB VISIBLE NONE;AZC1 AZC1 VISIB NONE;ARPS ARPS VISIBLE NONE;GP GP VISIBLE NONE;GPP GPP VISIBLE NONE;NBC NBC VISIBLE NONE;ABC ABC VISIBLE NONE;BJA NONE;Shape\_Length Shape\_Length VISIBLE NONE;Shape\_Area Shape\_Area VISIBLE NONE"
- Start Time: Thu Nov 17 14:21:22 2011
- Succeeded at Thu Nov 17 14:21:22 2011 (Elapsed Time: 0.00 seconds)

#### **Euclidean Distance (4)**

*Tool Name:*Euclidean Distance

*Tool Source:*C:\Program Files (x86)\ArcGIS\Desktop10.0\ArcToolbox\Toolboxes\Spatial Analyst Tools.tbx\Distance\EucDistance

**Parameters:**

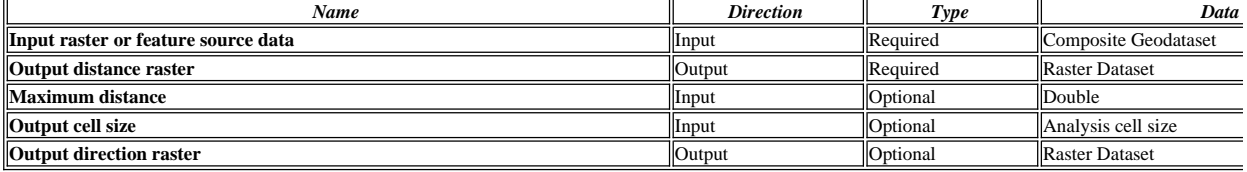

#### **Messages:**

Executing (Euclidean Distance (4)): EucDistance NUTZUNGSUEBERSICHT\_06\_F\_Laye D:\scratch\EucDist\_NUTZ3 # 25 #

- Start Time: Thu Nov 17 14:21:23 2011
- Succeeded at Thu Nov 17 14:21:27 2011 (Elapsed Time: 4.00 seconds)

## **Euclidean Distance (5)**

*Tool Name:*Euclidean Distance

*Tool Source:*C:\Program Files (x86)\ArcGIS\Desktop10.0\ArcToolbox\Toolboxes\Spatial Analyst Tools.tbx\Distance\EucDistance **Parameters:**

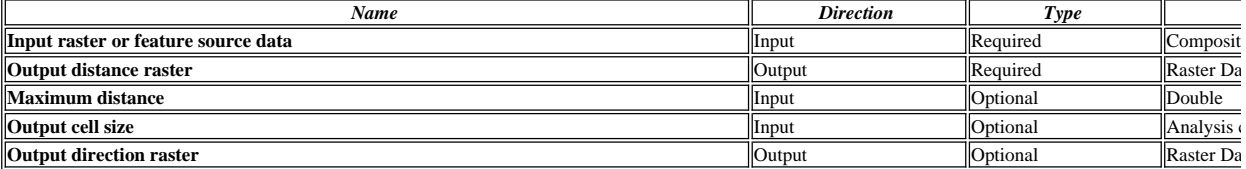

#### **Messages:**

Executing (Euclidean Distance (5)): EucDistance OEV\_HALTESTELLEN\_P D:\scratch\EucDist\_OEV\_1 # 25 #

- Start Time: Thu Nov 17 14:21:27 2011
- Succeeded at Thu Nov 17 14:21:29 2011 (Elapsed Time: 2.00 seconds)

#### **Slope**

**Tool Name:**Slop

**Tool Source:**C:\Program Files (x86)\ArcGIS\Desktop10.0\ArcToolbox\Toolboxes\Spatial Analyst Tools.tbx\Surface\Slope **Parameters:**

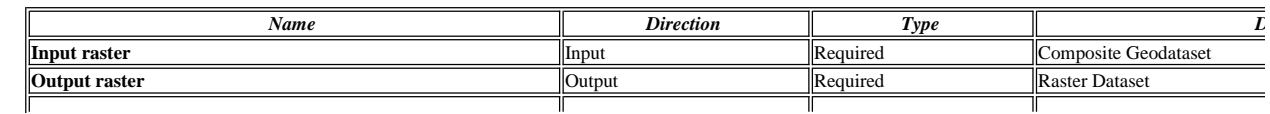

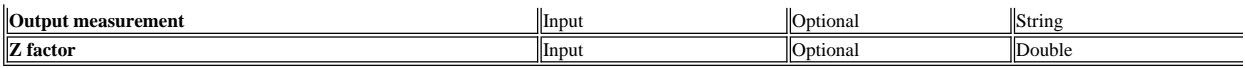

Executing (Slope): Slope SWISSTOPO\_DHM25 D:\scratch\Slope\_SWISST1 DEGREE 1

Start Time: Thu Nov 17 14:21:29 2011

Succeeded at Thu Nov 17 14:21:30 2011 (Elapsed Time: 1.00 seconds)

## **Reclassify (4)**

*Tool Name:*Reclassify

*Tool Source:*C:\Program Files (x86)\ArcGIS\Desktop10.0\ArcToolbox\Toolboxes\Spatial Analyst Tools.tbx\Reclass\Reclassify

**Parameters:**

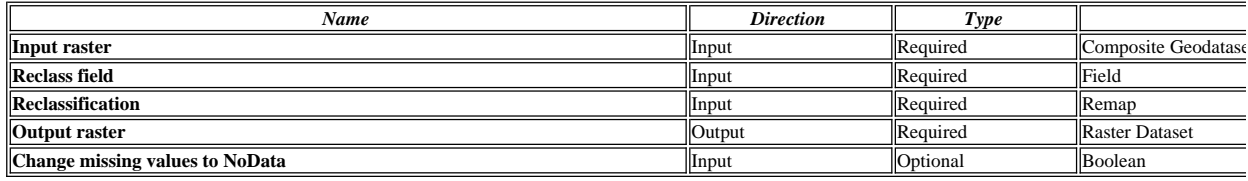

**Messages:**

Executing (Reclassify (4)): Reclassify D:\scratch\Slope\_SWISST1 Value "0 10 100;10 20 80;20 60 40;60 90 0" D:\scratch\Reclass\_Slop1 DATA

Start Time: Thu Nov 17 14:21:30 2011

Succeeded at Thu Nov 17 14:21:31 2011 (Elapsed Time: 1.00 seconds)

## **Aspect**

*Tool Name:*Aspect

*Tool Source:*C:\Program Files (x86)\ArcGIS\Desktop10.0\ArcToolbox\Toolboxes\Spatial Analyst Tools.tbx\Surface\Aspect

**Parameters:**

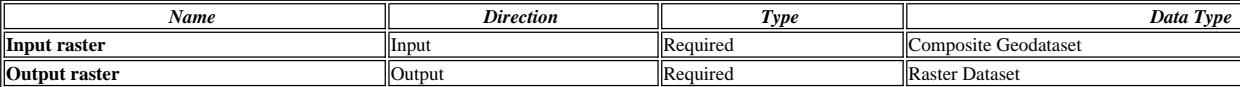

## **Messages:**

Executing (Aspect): Aspect SWISSTOPO\_DHM25 D:\scratch\Aspect\_SWISS1

Start Time: Thu Nov 17 14:21:31 2011

Succeeded at Thu Nov 17 14:21:32 2011 (Elapsed Time: 1.00 seconds)

## **Reclassify (5)**

*Tool Name:*Reclassify

*Tool Source:*C:\Program Files (x86)\ArcGIS\Desktop10.0\ArcToolbox\Toolboxes\Spatial Analyst Tools.tbx\Reclass\Reclassify

#### **Parameters:**

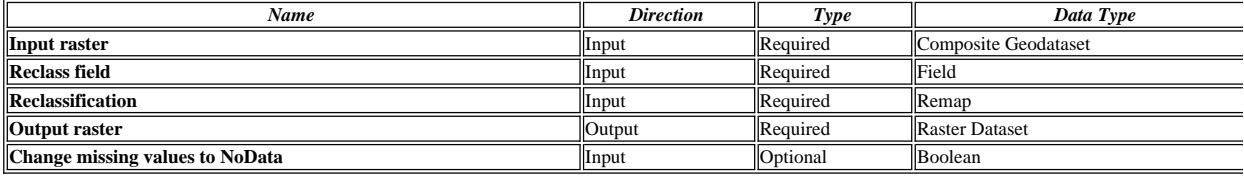

**Messages:**

Executing (Reclassify (5)): Reclassify D:\scratch\Aspect\_SWISS1 Value "-2 0 0;0 45 0;45 90 50;90 270 100;270 315 50;315 360 0" D:\scratch\Reclass\_Asp

Start Time: Thu Nov 17 14:21:32 2011

Succeeded at Thu Nov 17 14:21:33 2011 (Elapsed Time: 1.00 seconds)

#### **Reclassify (9)**

*Tool Name:*Reclassify

*Tool Source:*C:\Program Files (x86)\ArcGIS\Desktop10.0\ArcToolbox\Toolboxes\Spatial Analyst Tools.tbx\Reclass\Reclassify

## **Parameters:**

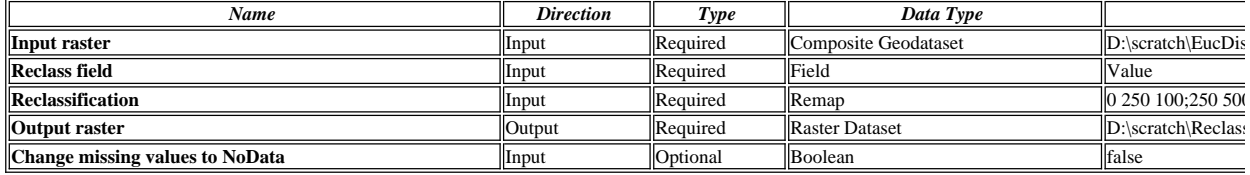

## **Messages:**

Executing (Reclassify (9)): Reclassify D:\scratch\EucDist\_NUTZ1 Value "0 250 100;250 500 80;500 750 60;750 1000 40;1000 1250 20;1250 15000000 0"

Start Time: Thu Nov 17 14:21:34 2011

Succeeded at Thu Nov 17 14:21:35 2011 (Elapsed Time: 1.00 seconds)

## **Reclassify (8)**

*Tool Name:*Reclassify

*Tool Source:*C:\Program Files (x86)\ArcGIS\Desktop10.0\ArcToolbox\Toolboxes\Spatial Analyst Tools.tbx\Reclass\Reclassify **Parameters:**

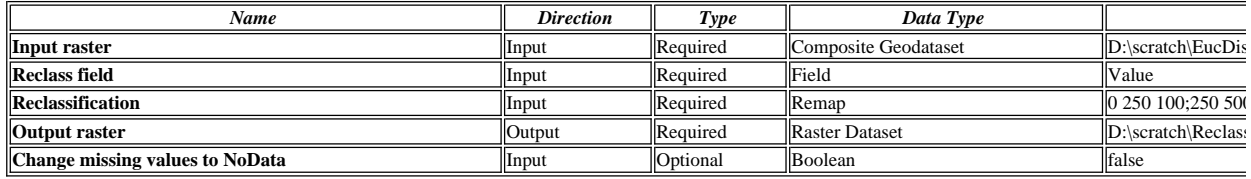

#### **Messages:**

Executing (Reclassify (8)): Reclassify D:\scratch\EucDist\_NUTZ2 Value "0 250 100;250 500 80;500 750 60;750 1000 40;1000 1250 20;1250 15000000 0"

Start Time: Thu Nov 17 14:21:35 2011

Succeeded at Thu Nov 17 14:21:36 2011 (Elapsed Time: 1.00 seconds)

## **Reclassify (6)**

*Tool Name:*Reclassify

*Tool Source:*C:\Program Files (x86)\ArcGIS\Desktop10.0\ArcToolbox\Toolboxes\Spatial Analyst Tools.tbx\Reclass\Reclassify

#### **Parameters:**

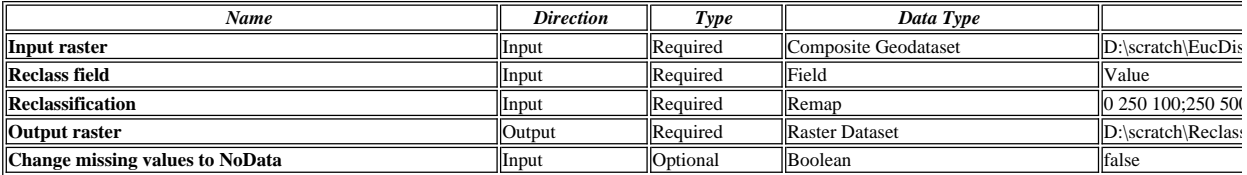

## **Messages:**

**D** Executing (Reclassify (6)): Reclassify D:\scratch\EucDist\_NUTZ3 Value "0 250 100;250 500 80;500 750 60;750 1000 40;1000 1250 20;1250 15000000 0"

Start Time: Thu Nov 17 14:21:37 2011

Succeeded at Thu Nov 17 14:21:38 2011 (Elapsed Time: 1.00 seconds)

## **Reclassify (7)**

*Tool Name:*Reclassify

*Tool Source:*C:\Program Files (x86)\ArcGIS\Desktop10.0\ArcToolbox\Toolboxes\Spatial Analyst Tools.tbx\Reclass\Reclassify

**Parameters:**

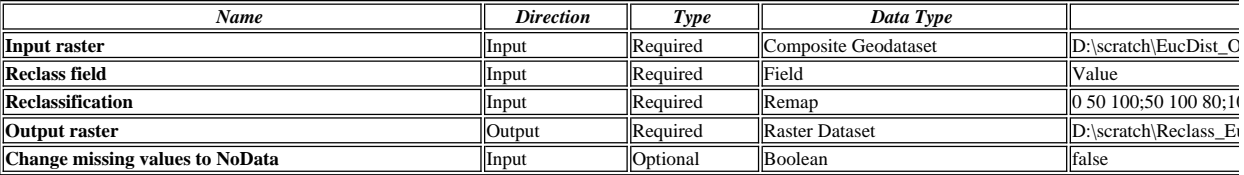

**Messages:**

Executing (Reclassify (7)): Reclassify D:\scratch\EucDist\_OEV\_1 Value "0 50 100;50 100 80;100 150 60;150 200 40;200 250 20;250 3000000 0;NODATA

Start Time: Thu Nov 17 14:21:38 2011

Succeeded at Thu Nov 17 14:21:39 2011 (Elapsed Time: 1.00 seconds)

#### **Select Layer By Location**

*Tool Name:*Select Layer By Location

*Tool Source:*C:\Program Files (x86)\ArcGIS\Desktop10.0\ArcToolbox\Toolboxes\Data Management Tools.tbx\Layers and Table Views\SelectLayerByLocation **Parameters:**

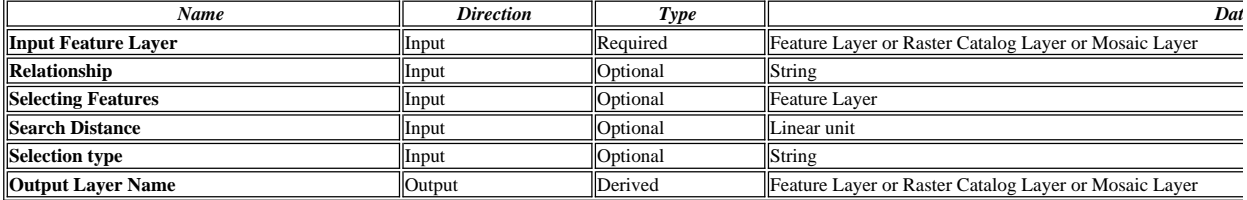

**Messages:**

Executing (Select Layer By Location): SelectLayerByLocation LIEGENSCHAFTEN\_F INTERSECT RADWEGE\_L "30 Meters" NEW\_SELECTION

Start Time: Thu Nov 17 14:21:40 2011

Succeeded at Thu Nov 17 14:23:56 2011 (Elapsed Time: 2 minutes 16 seconds)

**Select Layer By Location (2)**

*Tool Name:*Select Layer By Location

*Tool Source:*C:\Program Files (x86)\ArcGIS\Desktop10.0\ArcToolbox\Toolboxes\Data Management Tools.tbx\Layers and Table Views\SelectLayerByLocation **Parameters:**

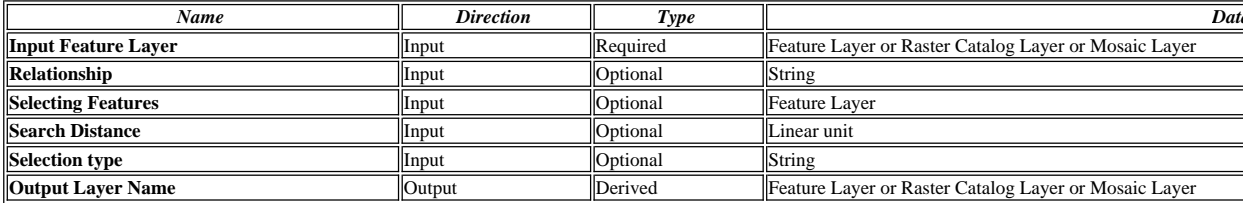

**Messages:**

- Executing (Select Layer By Location (2)): SelectLayerByLocation LIEGENSCHAFTEN\_F INTERSECT WANDERWEGE\_L "30 Meters" ADD\_TO\_SEL
- Start Time: Thu Nov 17 14:23:56 2011
- Succeeded at Thu Nov 17 14:25:16 2011 (Elapsed Time: 1 minutes 20 seconds)

## **Feature to Raster**

*Tool Name:*Feature to Raster

*Tool Source:*C:\Program Files (x86)\ArcGIS\Desktop10.0\ArcToolbox\Toolboxes\Conversion Tools.tbx\To Raster\FeatureToRaster

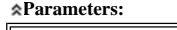

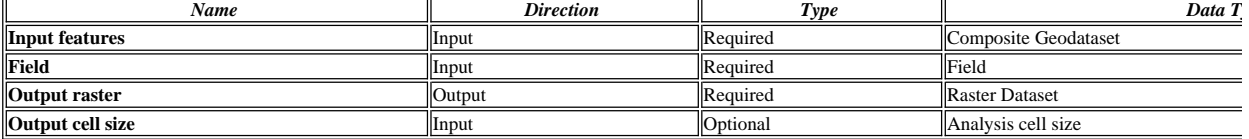

## **Messages:**

Executing (Feature to Raster): FeatureToRaster LIEGENSCHAFTEN\_F BFS D:\scratch\Feature\_LIEG1 25

Start Time: Thu Nov 17 14:25:16 2011

Succeeded at Thu Nov 17 14:25:27 2011 (Elapsed Time: 11.00 seconds)

#### **Reclassify (10)**

*Tool Name:*Reclassify

*Tool Source:*C:\Program Files (x86)\ArcGIS\Desktop10.0\ArcToolbox\Toolboxes\Spatial Analyst Tools.tbx\Reclass\Reclassify

**Parameters:**

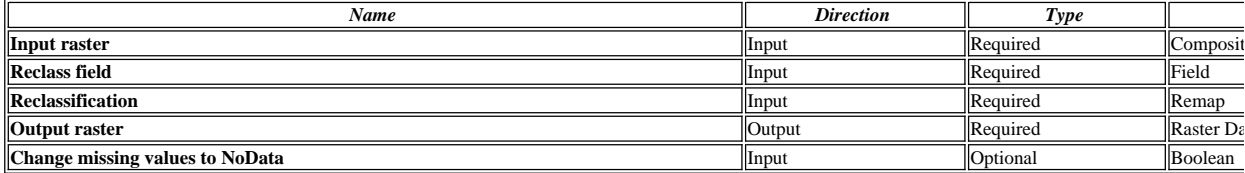

#### **Messages:**

Executing (Reclassify (10)): Reclassify D:\scratch\Feature\_LIEG1 VALUE "23 231 100;NODATA 0" D:\scratch\Reclass\_Feat1 DATA

- Start Time: Thu Nov 17 14:25:27 2011
- Succeeded at Thu Nov 17 14:25:28 2011 (Elapsed Time: 1.00 seconds)

## **Feature to Raster (2)**

*Tool Name:*Feature to Raster

*Tool Source:*C:\Program Files (x86)\ArcGIS\Desktop10.0\ArcToolbox\Toolboxes\Conversion Tools.tbx\To Raster\FeatureToRaster **Parameters:**

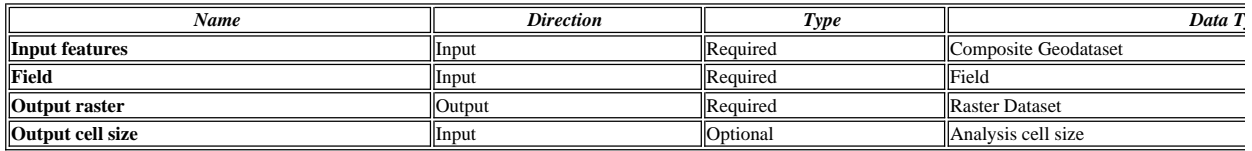

**Messages:**

Executing (Feature to Raster (2)): FeatureToRaster LIEGENSCHAFTEN\_F Shape\_Area D:\scratch\Feature\_LIEG2 25

- Start Time: Thu Nov 17 14:25:28 2011
- Succeeded at Thu Nov 17 14:25:34 2011 (Elapsed Time: 6.00 seconds)

## **Reclassify (11)**

*Tool Name:*Reclassify

*Tool Source:*C:\Program Files (x86)\ArcGIS\Desktop10.0\ArcToolbox\Toolboxes\Spatial Analyst Tools.tbx\Reclass\Reclassify

**Parameters:**

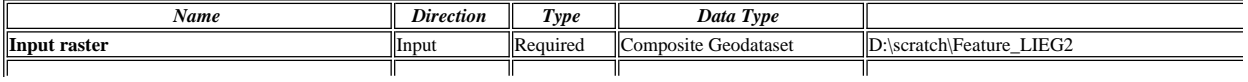

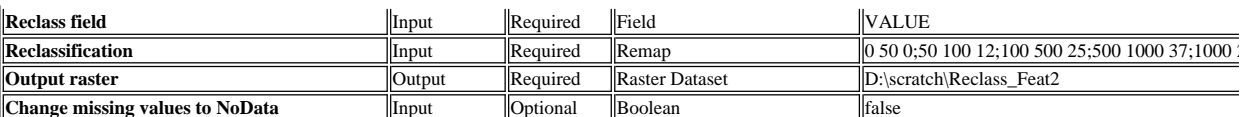

Executing (Reclassify (11)): Reclassify D:\scratch\Feature\_LIEG2 VALUE "0 50 0;50 100 12;100 500 25;500 1000 37;1000 2000 50;2000 5000 62;5000 10

Start Time: Thu Nov 17 14:25:34 2011

Succeeded at Thu Nov 17 14:25:35 2011 (Elapsed Time: 1.00 seconds)

#### **Reclassify (3)**

*Tool Name:*Reclassify

*Tool Source:*C:\Program Files (x86)\ArcGIS\Desktop10.0\ArcToolbox\Toolboxes\Spatial Analyst Tools.tbx\Reclass\Reclassify

**Parameters:**

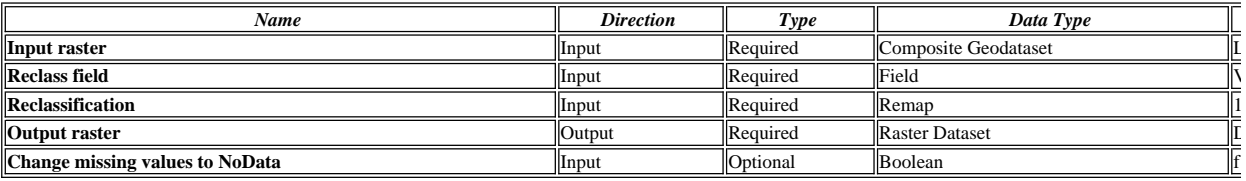

**Messages:**

Executing (Reclassify (3)): Reclassify Laermkataster\sde\_basis.ilf.BUND\_BAFU\_Laerm\_Bahn\_Tag Value "1 14 100;14 26 75;26 38 50;38 51 25;51 92 0;N

Start Time: Thu Nov 17 14:25:36 2011

Succeeded at Thu Nov 17 14:25:37 2011 (Elapsed Time: 1.00 seconds)

### **Reclassify (2)**

*Tool Name:*Reclassify

*Tool Source:*C:\Program Files (x86)\ArcGIS\Desktop10.0\ArcToolbox\Toolboxes\Spatial Analyst Tools.tbx\Reclass\Reclassify

**Parameters:**

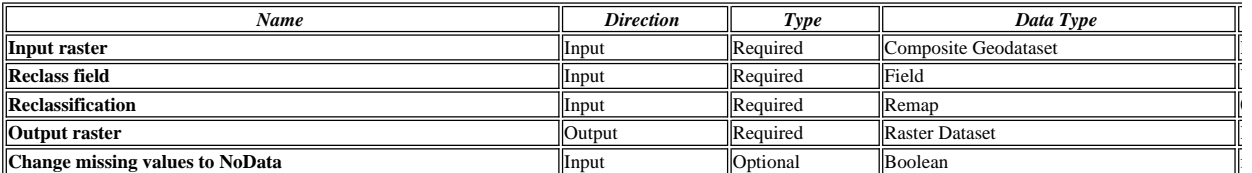

**Messages:**

Executing (Reclassify (2)): Reclassify Laermkataster\sde\_basis.ilf.BUND\_BAFU\_Laerm\_Flug\_Tag Value "0 25 100;25 57 75;57 62 50;62 68 25;68 90 0;N

Start Time: Thu Nov 17 14:25:37 2011

Succeeded at Thu Nov 17 14:25:38 2011 (Elapsed Time: 1.00 seconds)

## **Reclassify**

*Tool Name:*Reclassify

*Tool Source:*C:\Program Files (x86)\ArcGIS\Desktop10.0\ArcToolbox\Toolboxes\Spatial Analyst Tools.tbx\Reclass\Reclassify

#### **Parameters:**

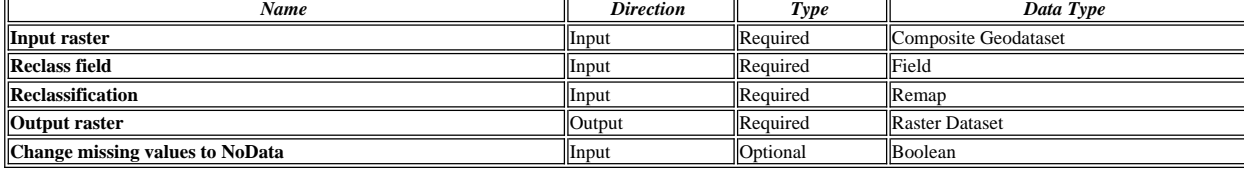

**Messages:**

Executing (Reclassify): Reclassify Laermkataster\sde\_basis.ilf.BUND\_BAFU\_Laerm\_Str\_Tag Value "1 20 100;20 32 75;32 42 50;42 54 25;54 86 0;NODA

Start Time: Thu Nov 17 14:25:38 2011

Succeeded at Thu Nov 17 14:25:40 2011 (Elapsed Time: 2.00 seconds)

## **Cell Statistics**

*Tool Name:*Cell Statistics

*Tool Source:*C:\Program Files (x86)\ArcGIS\Desktop10.0\ArcToolbox\Toolboxes\Spatial Analyst Tools.tbx\Local\CellStatistics

**Parameters:**

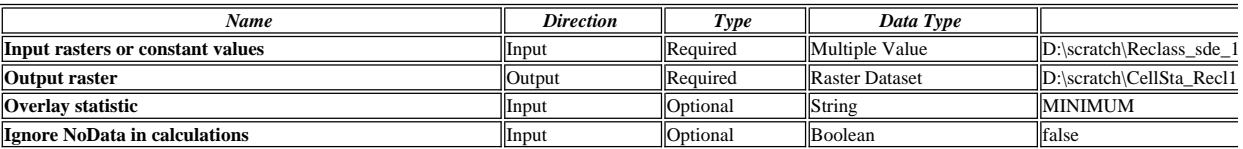

- Executing (Cell Statistics): CellStatistics D:\scratch\Reclass\_sde\_1;D:\scratch\Reclass\_sde\_2;D:\scratch\Reclass\_sde\_3 D:\scratch\CellSta\_Recl1 MINIMU
- Start Time: Thu Nov 17 14:25:40 2011
- Succeeded at Thu Nov 17 14:25:41 2011 (Elapsed Time: 1.00 seconds)

## **Raster Calculator (2)**

*Tool Name:*Raster Calculator

*Tool Source:*C:\Program Files (x86)\ArcGIS\Desktop10.0\ArcToolbox\Toolboxes\Spatial Analyst Tools.tbx\Map Algebra\RasterCalculator

**Parameters:**

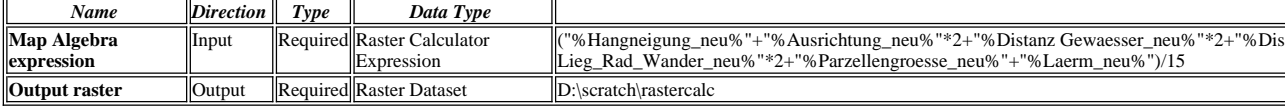

#### **Messages:**

- Executing (Raster Calculator (2)): RasterCalculator<br>("D:\scratch\Reclass\_Slop1"+"D:\scratch\Reclass\_Aspe1"\*2+"D:\scratch\Reclass\_EucD1"\*2+"D:\scratch\Reclass\_EucD2"\*2+"D:\scratch\Reclass\_EucD3"\*2+"l D:\scratch\rastercalc
- Start Time: Thu Nov 17 14:25:42 2011
- (Raster(r"D:\scratch\Reclass\_Slop1")+Raster(r"D:\scratch\Reclass\_Aspe1")\*2+Raster(r"D:\scratch\Reclass\_EucD1")\*2+Raster(r"D:\scratch\Reclass\_EucD2")\*2 \*2+Raster(r"D:\scratch\Reclass\_Feat2")+Raster(r"D:\scratch\CellSta\_Recl1"))/15
- Succeeded at Thu Nov 17 14:25:44 2011 (Elapsed Time: 2.00 seconds)

## **Focal Statistics**

*Tool Name:*Focal Statistics

*Tool Source:*C:\Program Files (x86)\ArcGIS\Desktop10.0\ArcToolbox\Toolboxes\Spatial Analyst Tools.tbx\Neighborhood\FocalStatistics **Parameters:**

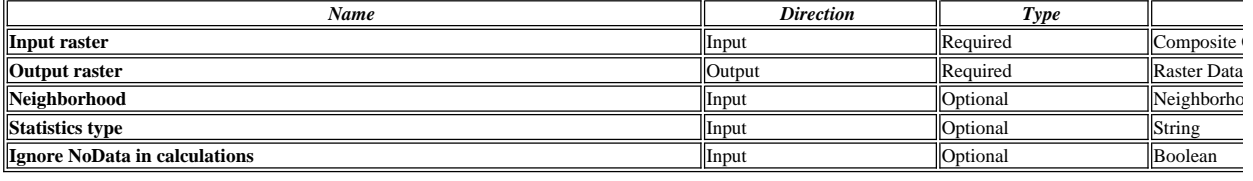

#### **Messages:**

- Executing (Focal Statistics): FocalStatistics D:\scratch\rastercalc D:\scratch\FocalSt\_rast1 "Rectangle 3 3 CELL" MEAN DATA
- Start Time: Thu Nov 17 14:25:44 2011
- Succeeded at Thu Nov 17 14:25:45 2011 (Elapsed Time: 1.00 seconds)

#### **Reclassify (12)**

*Tool Name:*Reclassify

*Tool Source:*C:\Program Files (x86)\ArcGIS\Desktop10.0\ArcToolbox\Toolboxes\Spatial Analyst Tools.tbx\Reclass\Reclassify

#### **Parameters:**

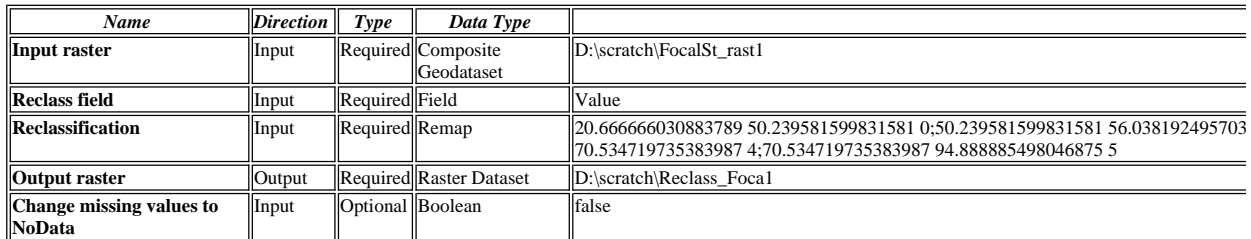

**Messages:**

Executing (Reclassify (12)): Reclassify D:\scratch\FocalSt\_rast1 Value "20.666666030883789 50.239581599831581 0;50.239581599831581 56.038192495 65.315969929099083 3;65.315969929099083 70.534719735383987 4;70.534719735383987 94.888885498046875 5" D:\scratch\Reclass\_Foca1 DATA

Start Time: Thu Nov 17 14:25:45 2011

- The input raster maximum (95) is out of range. To ensure a correct reclassification, edit ranges or use a different precision settings in the Reclassification dia
- Succeeded at Thu Nov 17 14:25:46 2011 (Elapsed Time: 1.00 seconds)